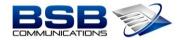

## USING THE SOFTPHONE ON YOUR MICOLLAB MOBILE CLIENT

1. Verify that your Softphone is Active

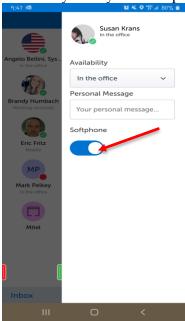

- 2. Incoming Call Options
  - a. Slide to the Left (Red) to Ignore the Call and Send to Voicemail
  - b. Slide to the Right (Green) to Answer the Call

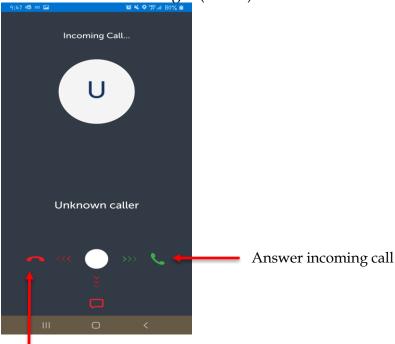

Ignore & Send to Voicemail

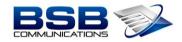

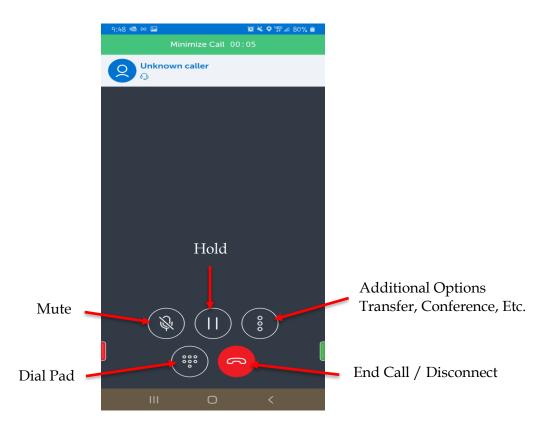

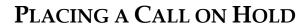

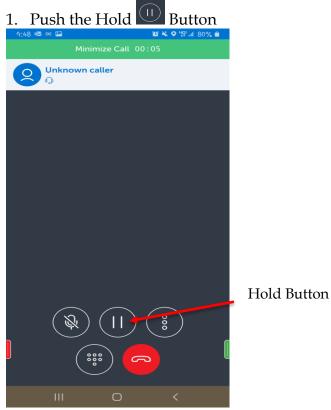

TRANSFERRING CALLS

## RETRIEVING THE HELD CALL

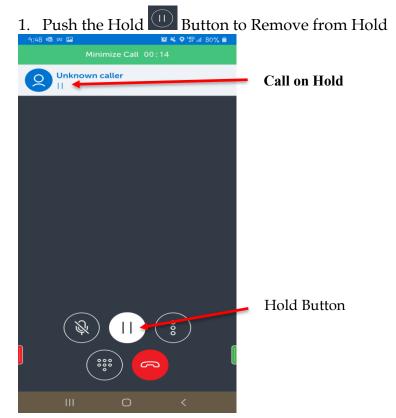

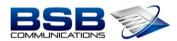

1. While on the Call, press the 3 Dots on the Right and Select Transfer

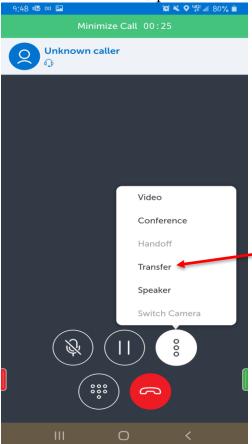

2. The Directory Box will Populate; Using Your Keypad Search for the User by First or Last Name

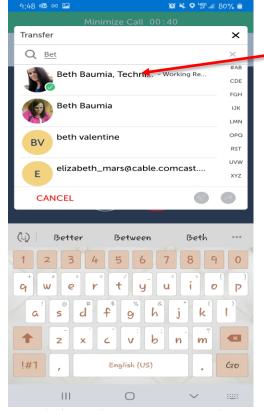

3. Click on the Users Name that you would like to Transfer to

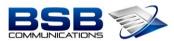

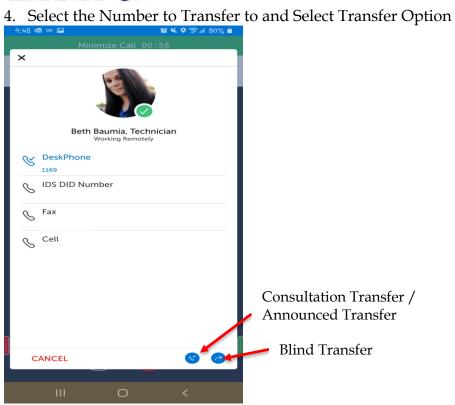